La rubrique multimédia du numéro 130 de Repères-IREM est confiée à **Thomas Castanet[1](#page-0-0)** , professeur au Lycée français de San Francisco et créateur de sites et de logiciels, dont [ChingAtome,](https://chingatome.fr/) ChingEval, ChingLink et ChingProf, tous présentés dans l'article qui suit.

Il en relate ici les premiers pas, l'histoire et le développement en 20 ans d'existence. Il décrit aussi les multiples usages possibles de ces outils par les enseignants de mathématiques qui s'en saisissent. Il en est, depuis 2001, le premier expérimentateur et le premier usager à grande échelle avec ses élèves à travers le monde<sup>[2](#page-0-1)</sup>.

# **ChingAtome : un site ? un outil? Pour quels usages et pour quels utilisateurs ?**

#### **A- Introduction :**

Dès le début de mon enseignement en 2001, j'ai souhaité créer mes propres exercices pour évaluer mes élèves afin d'être au plus près des notions enseignées en cours, puis j'ai agrémenté mes séquences de fiches de révision, d'approfondissement, de remédiation en fonction des difficultés rencontrées par mes élèves en classe.

Au bout de quelques années, je disposais de quelques centaines d'exercices. Difficile de s'y retrouver dans tous ces fichiers, je me suis alors mis à coder un mini-site avec une base de données afin de centraliser et de référencer ces exercices.

La découverte du site ["Melusine/Syracuse"](https://melusine.eu.org/syracuse/), qui proposait à l'époque des ressources et des outils numériques révolutionnaires, fut une étape décisive : quelle surprise de découvrir un compilateur LaTeX en ligne ! Mon exerciseur était né !

En 2004, alors très sommaire et basée sur des cases à cocher, la première version du site a été déployée sur l'Intranet du lycée français de Mexico, par les bons soins de Vincent Maréchal, professeur en STI : ChingAtome est alors sorti de la confidentialité.

Après quelques années d'enseignement, ma banque d'exercices grandissant, je m'engageai dans un nouveau challenge : ne plus utiliser les manuels scolaires, mais mes propres exercices, m'obligeant à augmenter la création d'exercices.

Trois ans plus tard et à la demande de mes élèves, je décidai de proposer la correction de l'ensemble des exercices traités en classe.

Le site propose désormais plus de 10.000 exercices corrigés pour le Secondaire.

Le contenu de ChingAtome, l'organisation par niveaux, chapitres, capacités mathématiques, les outils accompagnant ce site, reflètent ma pratique d'enseignant et mes besoins d'outils lorsque j'enseigne.

C'est à travers mon site que je partage avec plaisir ce contenu et ces outils.

Actuellement, le contenu du site est diffusé sous licence [CC-BY-NC.](https://creativecommons.org/licenses/by-nc-sa/2.0/fr/) Après 18 ans de service, ChingAtome enregistre **près de 29.000 inscriptions** et parmi les **15.000 utilisateurs "actifs", 7.000 ont le statut de professeur**.

<span id="page-0-0"></span><sup>1</sup> <https://twitter.com/ThomasCastanet>

<span id="page-0-1"></span><sup>2</sup> Thomas Castanet est un professeur de mathématiques globe-trotter (son empreinte carbone est impressionnante) ! Son site a été construit tout au long de ses pérégrinations, d'abord pour son usage personnel avec ses élèves. Il est aujourd'hui utilisé dans l'ensemble du monde francophone.

<sup>–</sup> 2001 : lycée Mermoz / Abidjan / Cote d'ivoire

<sup>–</sup> 2003-2006 : Lycée français de Mexico / Mexico / Mexique

<sup>–</sup> 2006-2009 : lycée Dominique Savio / Douala / Cameroun

<sup>–</sup> 2009-2012 : Lycée français de Lomé / Lomé / Togo

<sup>–</sup> 2012-2017 : Lycée liberté / Bamako / Mali

<sup>–</sup> 2020- : Lycée français de San Francisco / San Francisco / USA

## **B- Créer ses propres feuilles d'exercices**

A proprement parler, on ne crée pas d'exercices sur ChingAtome, on utilise les 10.300 exercices disponibles, couvrant le programme du Secondaire français, pour créer des feuilles d'exercices adaptées aux besoins des utilisateurs.

La simplicité et la rapidité de création d'une feuille d'exercices permet de répondre facilement à des besoins ponctuels : révision, approfondissement, prise en charge de difficultés antérieures.

Avec près de 95% des exercices corrigés, l'enseignant a la possibilité de diffuser la correction de sa feuille avant, pendant ou après avoir traité en classe la feuille d'exercices, afin d'accompagner au mieux le travail personnel de l'élève.

Le plus simple pour créer une feuille d'exercices est d'utiliser son **sac à dos** :

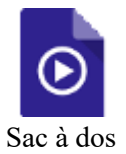

### **C- Classifier pour mieux différencier**

Depuis une dizaine d'années, j'indiquais les exercices les plus difficiles sur mes feuilles afin d'engager dans un travail d'approfondissement les élèves pouvant travailler en autonomie sur ces exercices : cela me permettait de me libérer pour le reste de la classe.

Depuis la réforme de 2019 et ma participation aux cercles d'études de l'Académie de Montpellier, j'ai revu et « calibré » mes exercices suivant les 4 catégories ci-dessous :

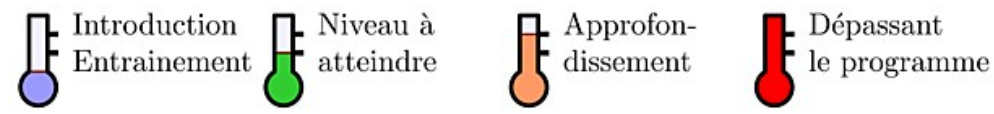

Un gros travail a été fait pendant l'été 2022 pour modifier et classifier tous les exercices de mon site de la classe de la 6<sup>e</sup> à la 1<sup>re</sup>.

Maintenant, les enseignants peuvent s'appuyer sur cette iconographie pour construire des feuilles d'exercices encore plus ciblées vers les besoins des élèves et leurs séquences d'enseignement.

Bien que facile à comprendre et à repérer, je n'aime pas trop cette iconographie (être chaud, être froid) auprès de mes élèves, ainsi j'utilise les pictogrammes suivants avec mes élèves:

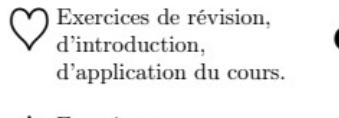

Exercices visant la capacité  $\grave{\rm a}$  acquérir.

Exercices d'approfondissement.  $\begin{aligned} \begin{matrix} \bigcirc \\ \bigcirc \\ \mathsf{largement} \end{matrix} \end{aligned}$ largement le niveau visé.

En les illustrant de la manière suivante : « le cours, on l'aime ; le trèfle, c'est bon, ça se mange ; attention à ce que ça ne pique pas ; et pour aller loin, il faut se tenir à carreau »

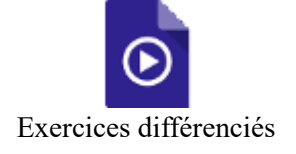

## **D- Inclure des diagrammes pour la différentiation**

Depuis la fin d'année 2022, ChingAtome permet d'ajouter des diagrammes de différentiations en en-têtes des feuilles d'exercices créées. Ceci possède plusieurs avantages :

- le fait d'institutionnaliser la différentiation en classe et de créer ainsi un contrat de travail avec les élèves. Ne pas rester dans des formules : si vous avez fini et si vous avez compris, vous pouvez faire les exercices ...
- les élèves barrent les exercices déjà effectués sur le diagramme : d'un coup d'œil, l'enseignant repère la progression de l'élève.
- Les exercices présents dans les différents parcours sont mis en surbrillance en rose : ce sont les exercices retenus par l'enseignant comme étant les attendus de son enseignement et devant être travaillés par tous les groupes

Cette vidéo présente la simplicité avec laquelle ces diagrammes sont crées en en-tête de vos feuilles d'exercices :

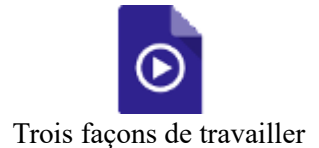

Il existe trois types de diagrammes différents :

• le **contrat de travail** : l'élève fait quelques exercices et suivant leur réalisation, il choisit, soit un chemin de remédiation, soit un chemin d'approfondissement

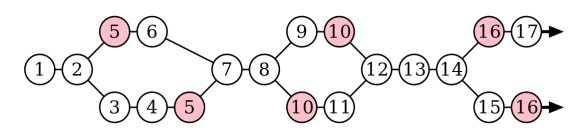

• le **parcours différencié** : je l'utilise beaucoup en classe de 1re, l'élève choisit un premier parcours travaillant les capacités attendues par le programme ou un second parcours pour approfondir celles-ci. Cela correspond plus ou moins au choix ou non de poursuivre la spécialité mathématiques en Terminale

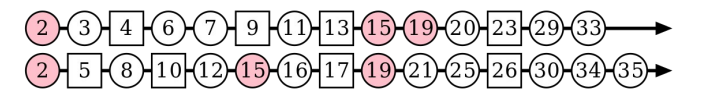

• la feuille de route : utilisée beaucoup en 6<sup>e</sup>, tous les élèves font les exercices de la ligne du bas du diagramme. Lorsqu'ils arrivent à un point d'étapes, je leur indique s'ils ont le temps de faire des exercices d'approfondissement (ceux-ci peuvent également être traités hors de la classe)

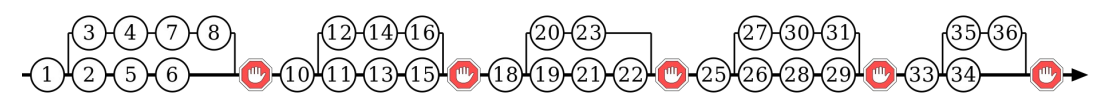

## **E- L'espace numérique : publier les feuilles d'exercices**

Le site « https://chingatome.fr » est visité à la fois par des enseignants et des élèves mais pour que mes élèves accèdent directement au matériel utilisé en classe, j'ai créé un sous domaine accessible via l'adresse [http://tcastanet.chingatome.fr](http://tcastanet.chingatome.fr/) où ils retrouvent facilement les feuilles traitées en classe et leur correction.

Cet espace dédié uniquement à mes élèves les a habitués à aller chercher toute information manquante, ou tout besoin de correction sur celui-ci.

Voyant le bienfait apporté à mes élèves, j'ai implémenté cette fonctionnalité à tous les utilisateurs de ChingAtome. Un enseignant possédant un compte avec le login « monlogin » se voit automatiquement offert son propre espace numérique accessible à l'adresse : http://monlogin.chingatome.fr

De la simple consultation des feuilles d'énoncés, ce sous-domaine s'est enrichi au fur et à mesure des années de nouvelles fonctionnalités autour de la mise à disposition des énoncés et des corrections :

- Diffusion de l'énoncé et/ou de la correction à partir d'une date (utile pour afficher la correction juste après l'évaluation et permettant aux élèves de s'auto-évaluer)
- La possibilité de « libérer » la correction de certains exercices dés la distribution de la feuille aux élèves. Ainsi, je libère toujours la correction des exercices en « cœur » sur mes feuilles d'exercices afin que les élèves, en classe ou hors de classe, puissent toujours utiliser ces exercices comme référence pour les « savoir-faire » de mon cours.

Voici deux vidéos explicatives :

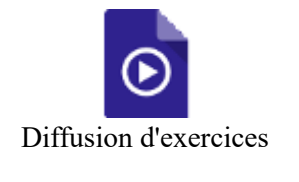

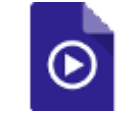

Diffusion avancée d'exercices

### **F- L'espace numérique : projeter la correction aux élèves**

L'espace numérique est également un super outil pour projeter en classe les feuilles d'exercices et leurs corrections

Le système d'affichage par colonnes glissant les unes sur les autres permet d'optimiser l'espace d'affichage au tableau : tous les exercices sont affichés les uns à la suite des autres,

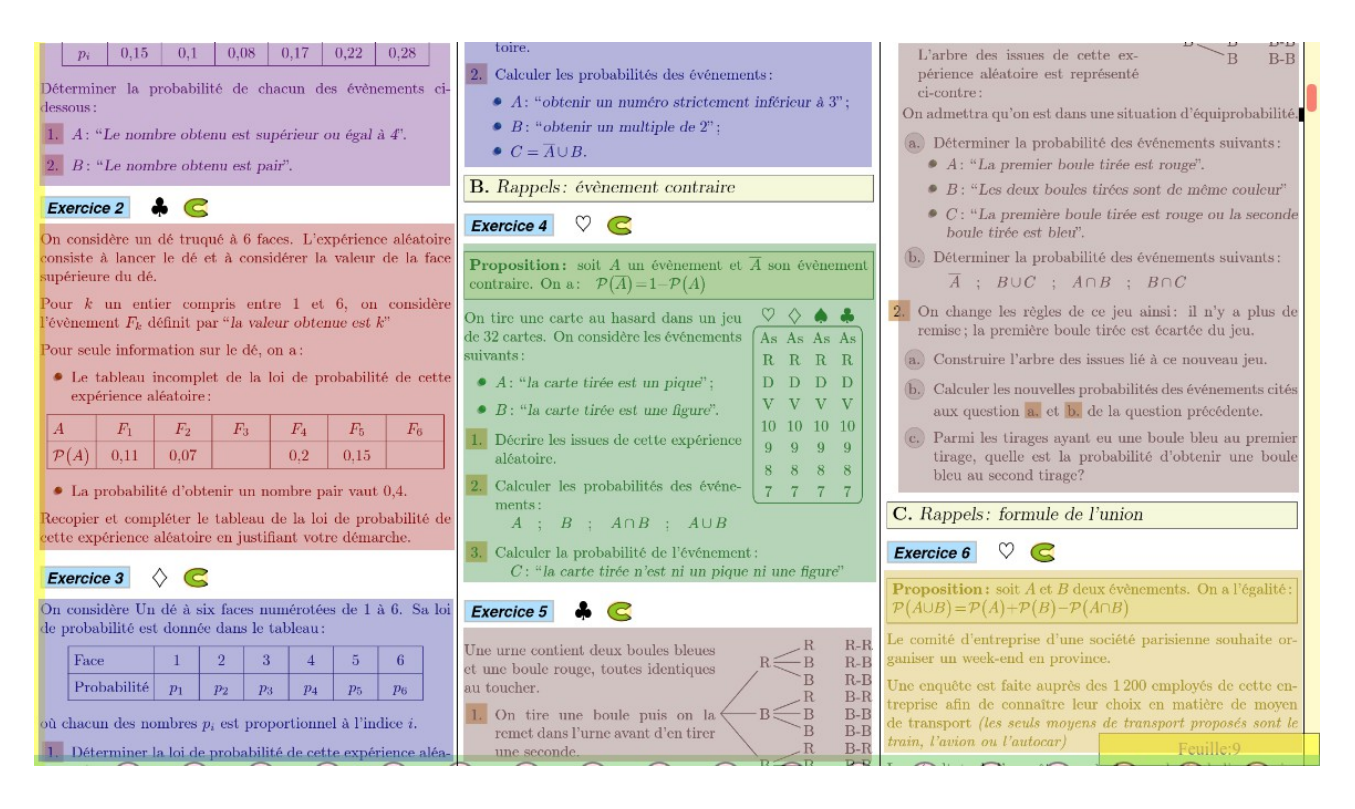

Je peux ainsi projeter de 3 à 10 exercices au tableau pour que les élèves puissent corriger leurs exercices.

### **G- Un outil pour les élèves et les parents ?**

Dès le début de l'année, je communique auprès des parents sur l'existence de l'espace numérique qui servira de prolongement au travail fait en classe. Cela les rassure d'avoir accès à l'ensemble des corrections.

Cela me permet aussi de créer un « contrat de travail » avec l'élève et la famille : si l'élève ne comprend pas un exercice et sa résolution, il doit le revoir lui-même chez lui et y revenir en classe si des doutes persistent.

L'espace numérique est aussi une solution à certains besoins de l'élève (et des familles) :

- si des lacunes se font sentir chez l'élève, je crée en quelques minutes une feuille d'exercices dédiés et je la publie sur mon espace numérique à l'adresse de l'élève et de ses parents.
- si une personne (famille ou répétiteur) aide l'élève, l'espace numérique de travail lui permet de caler facilement leur travail sur ma progression et mes exigences.

Je sais que de nombreux collègues dirigent les parents vers mon site pour un soutien : l'accès aux exercices par niveau, chapitre et capacité mathématique leur permet de trouver facilement les exercices nécessaires à leur révision.

Pour accéder à la correction, il suffit de cliquer sur le « C » vers présent à côté du numéro d'exercice pour que celle s'affiche à l'écran.

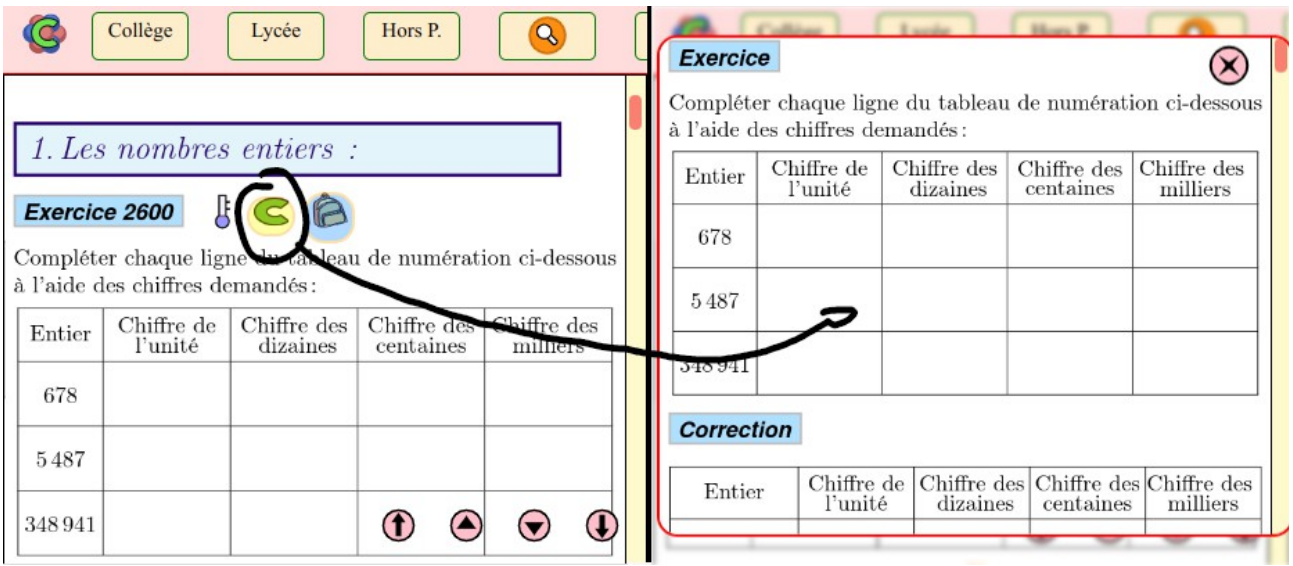

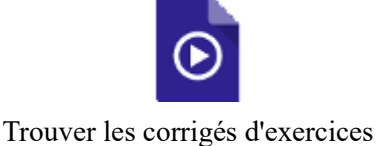

### **H- ChingEval**

J'ai découvert le logiciel [AMC \(Auto-multiple-choice\)](https://www.auto-multiple-choice.net/index.fr) d'Alexis Bienvenu alors que j'enseignais à la faculté d'économie de Montpellier.

Le principe : proposer une interface pour créer des QCM « randomisés » et les corriger en envoyant le scan des copies au logiciel.

Il ne m'en a pas fallu plus pour créer ChingEval qui compte actuellement 400 exercices

principalement pour les niveaux 6<sup>e</sup>, 4<sup>e</sup>, 2nd et 1<sup>re</sup>. Chaque exercice est développé en une trentaine de versions différentes, mais tous de même difficulté.

- Le but : pouvoir interroger rapidement les élèves sur des savoir-faire dans le but d'une évaluation formative permettant à l'élève de se situer sur l'acquisition de leur connaissance en milieu de chapitre.
- La plus-value : ce système crée 128 versions du même QCM. Lors de la passation, nul besoin de séparer les élèves, ils auront tous un QCM différent : avec une version de chaque exercice choisie au hasard, l'ordre des exercices est différent, ainsi que le mélange de l'ordre des réponses

Cela est devenu un rituel avec mes élèves : une ou deux fois par chapitre, les élèves composent sur un QCM. Chacun le fait à son rythme, certains en 10 minutes, d'autres en 20 minutes et reprennent leur travail automatiquement : avec les différentes versions, il n'est pas besoin d'un placement particulier en termes de disposition des élèves dans la classe.

Pour corriger la production d'un élève, il faut installer le logiciel ChingProf pour Android, s'authentifier avec son login de ChingAtome et le logiciel se mettra à jour avec les paramètres de votre QCM : une simple photo suffit pour obtenir instantanément la note de l'élève.

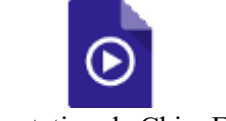

Présentation de ChingEval

Généralement je partage en classe la correction de la première version du QCM (la version zéro) quelques jours avant la passation et je leur propose une version détaillé corrigé en ligne : cette version « zéro » ne sera pas utilisée pour la passation.

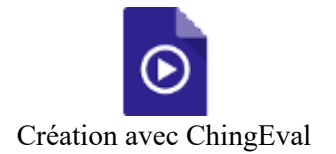

Pendant la pandémie de 2020, une version en ligne a été créée. En voici la présentation :

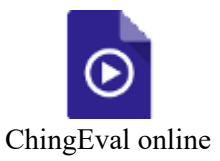

## **I- ChingLink / ChingProf**

Ce projet est né en 2015, il permet de rendre accessible « off-line » sur une tablette Android l'ensemble de vos feuilles d'exercices. Pour cela, le professeur doit installer le logiciel et se connecter avec ses identifiants ChingAtome pour activer le service.

Après, nul besoin d'Internet, la tablette peut alors être utilisée en classe, sous la direction du professeur, par les élèves pour accéder à la correction des exercices.

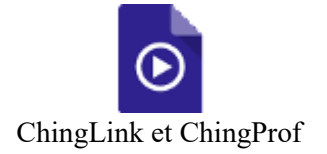

Avec l'autorisation du professeur, l'élève peut regarder la correction de n'importe quel exercice. Pour cela, les QR-codes ci-dessous sont laissés à la disposition du professeur :

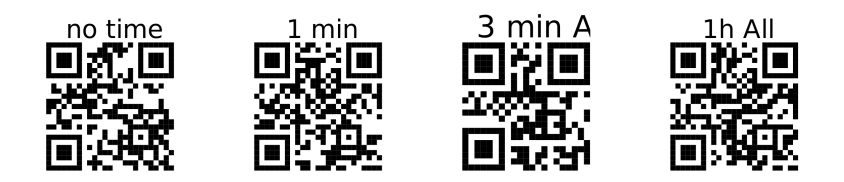

- **notime** : l'élève accède *uniquement* à la correction de l'exercice qu'il a demandé
- **1 min** : même chose que précédemment mais la durée de consultation est limitée à 1 minute. J'ai créé ce mode car certains élèves se servaient de la tablette pour recopier la correction...
- **3min All** : l'élève a 3 minutes pour accéder à la correction de n'importe quel exercice
- **1h All** : utile lorsqu'on veut mettre en place une séance d'une heure où les élèves s'autocorrigent. La tablette peut accéder à tous les exercices pendant 1 heure sans restrictions.

Les deux derniers modes ont été créés pour des élèves très motivés, capables de s'approprier de manière autonome les savoir-faire du cours et s'auto-corriger.